Муниципальное общеобразовательное учреждение «Средняя общеобразовательная школа №30 им. Н.Н. Колокольцова» Кемеровская область, г. Калтан, п. Малиновка

# **СОЗДАНИЕ ЭЛЕКТРОННОГО УЧЕБНИКА С ПОМОЩЬЮ СЛУЖБ ПОИСКОВОЙ**

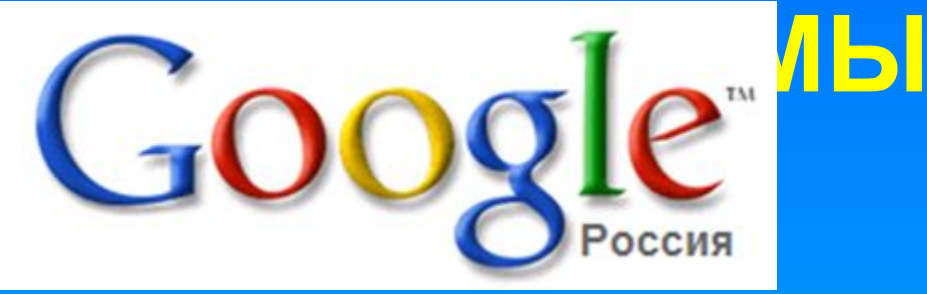

Подготовила: учитель информатики Злобина Наталья Сергеевна

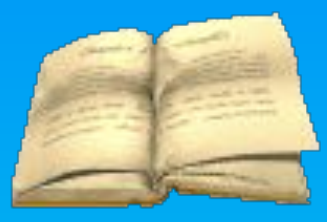

2015 год

**Цель: формирование умений и навыков работы по созданию электронного учебника с помощью служб поисковой системы Google.**

*ЭЛЕКТРОННЫЙ УЧЕБНИК – это совокупность графической, текстовой, цифровой, речевой, музыкальной, видео-, фото- и другой информации, а также печатной документации пользователя.* 

**Microsoft FrontPage** 

S Microsoft FrontPage - C:\Documents and Settings\user\Мои документы\Мои веб-узлы\мой узел2\begustroka.htm Файл Правка Вид Вставка Формат Сервис Таблица Данные Рамки Окно Справка **: 0 - 6 - 日 A 判 | 面 - 1 台 B, ザ | X 中 B 3 | 5 - 0 - 1 1 2 日 C 1 3 1 2 1 3 | 8 | 8 0 | 1 1 1 0 -**▼3(12m) ▼ ※ K Y Y | 三三三三 | A A | 三三年 字 | 日 ▼ ※ ▼ A ▼ 」 • Обычный Times New Roman  $C...$   $\Box$   $\Box$   $\times$ • веб-узел index.htm bequstroka.htm C:\Documents <body> 田**门** private <html> El mages  $\Box$  1.jpg <head> *M* begustrok <meta http-equiv="Content-Language" content="ru"> ol glavnay.h <meta name="GENERATOR" content="Microsoft FrontPage 6.0"> **Z**index.htm <meta\_name="ProgId" content="FrontPage.Editor.Document"> <meta http-equiv="Content-Type" content="text/html; charset=windows-1251"> obchay.ht **B**<title>Персональный сайт Оксаны Анатоль</title>  $\bullet$  outline.js <base target="main">  $10$  </head>  $11$  $12$ <body>  $13$ 14 <p><img border="0" src="1.jpq" width="108" height="132" align="left">Персональный сайт Оксаны Анатольевны Грушиной, учителя русского языка и литературы МОУ  $15$ 16 сquot; Средняя общеобразовательная школа N930 имени Н.Н. Колокольцовасquot;</p>  $17$  $18$  </body> 19  $20$  </html> 21

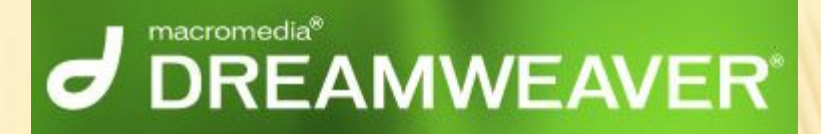

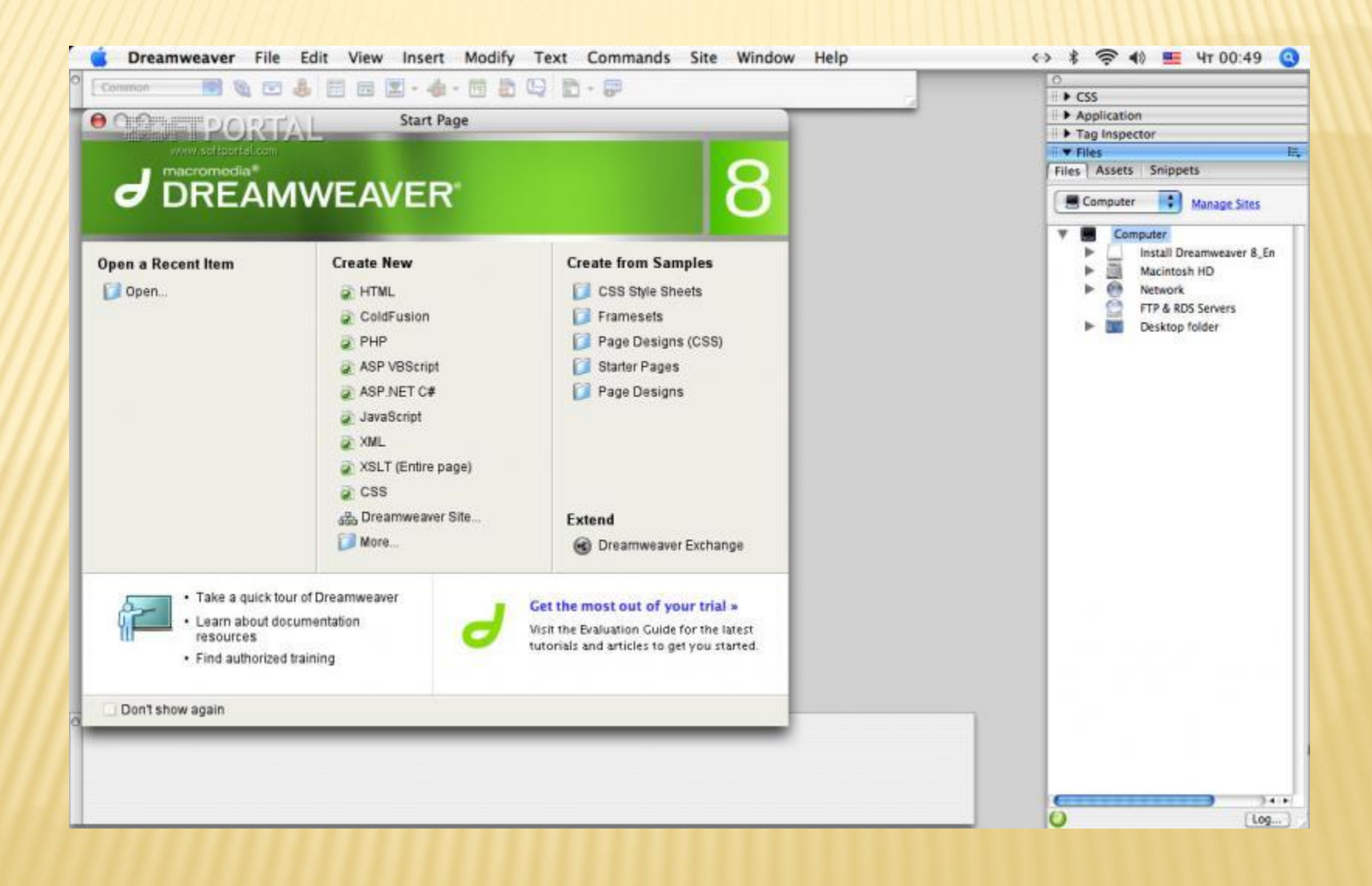

# СОЗДАНИЕ ЭЛЕКТРОННОГО УЧЕБНИКА С ПОМОЩЬЮ <u>СЛУЖБ ПОИСКОВОЙ</u> СИСТЕМЫ

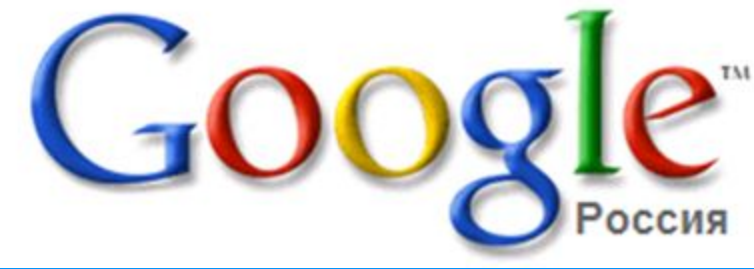

# **Регистрация на**

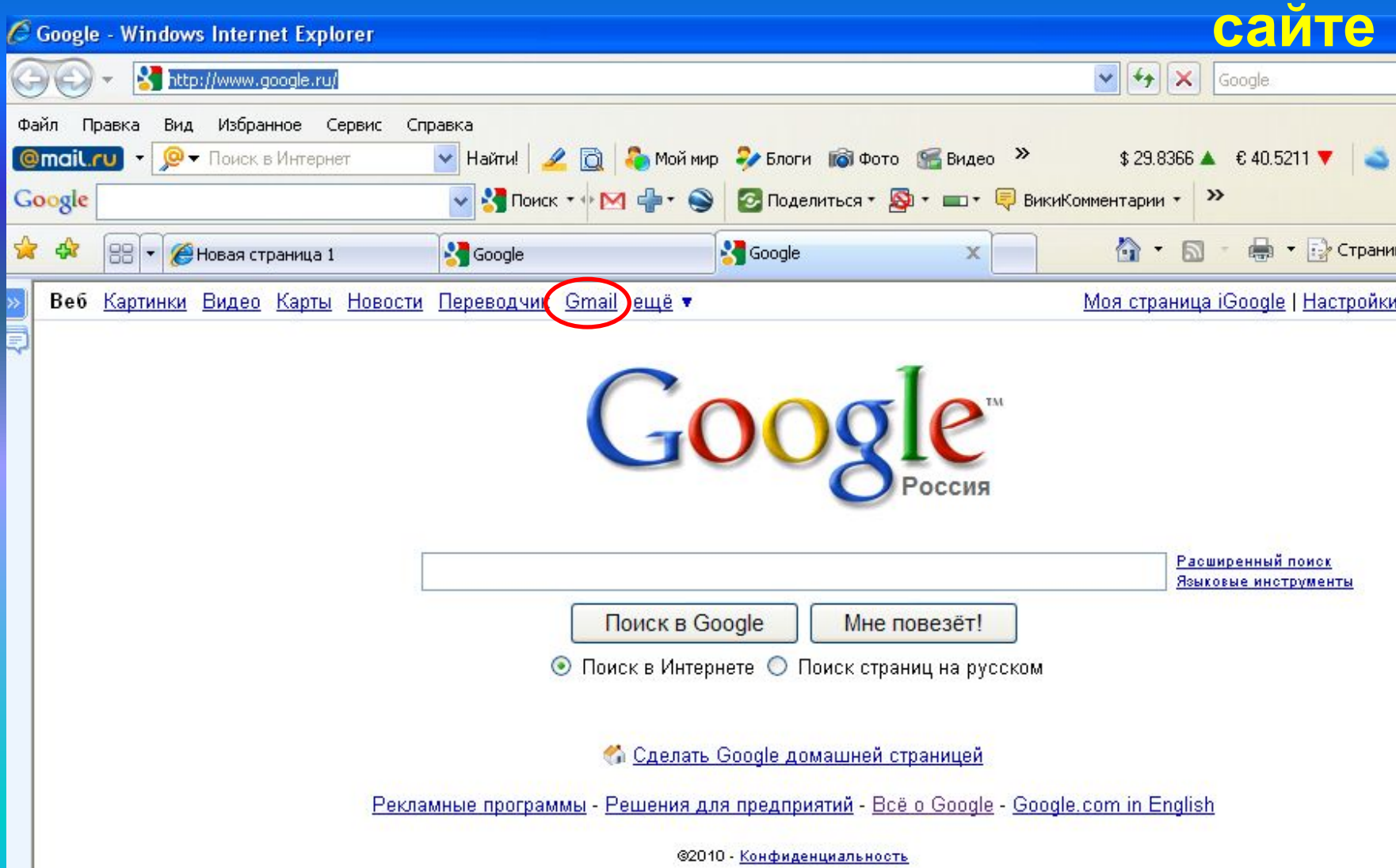

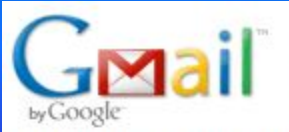

### Добро пожаловать в почту Gmail

#### Подход Google к электронной почте.

Gmail позволяет сделать электронную почту более простой, эффективной и полезной. А, может быть, еще и увлекательной. Ведь в Gmail есть:

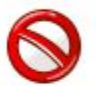

#### Меньше спама

Инновационная технология Google избавит папку "Входящие" от нежелательной почты

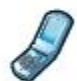

#### Доступ с мобильного телефона

Получайте почту Gmail на свой мобильный телефон, указав в веб-браузере телефона адрес http://gmail.com/app. Подробнее

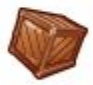

### Много места

Более 7430.696362 мегабайт (дальше - больше) свободного места.

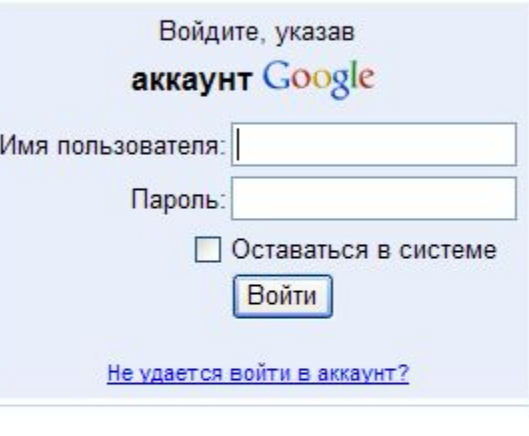

Только узнали о Gmail? Он бесплатный и простой в использовании.

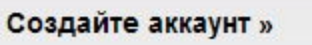

O Gmail Новые возможности!

### **Создание электронного учебника в системе**

**Google**

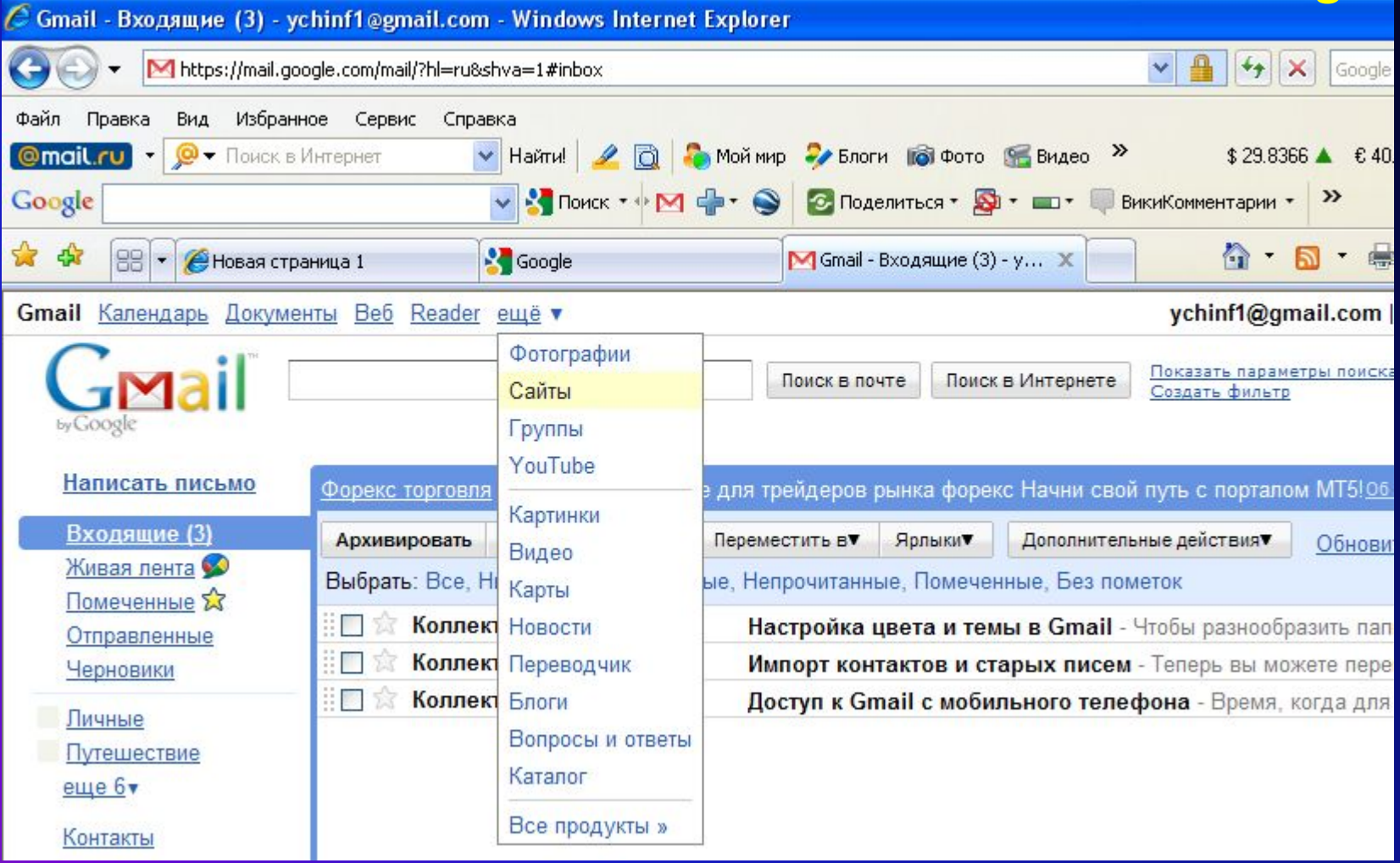

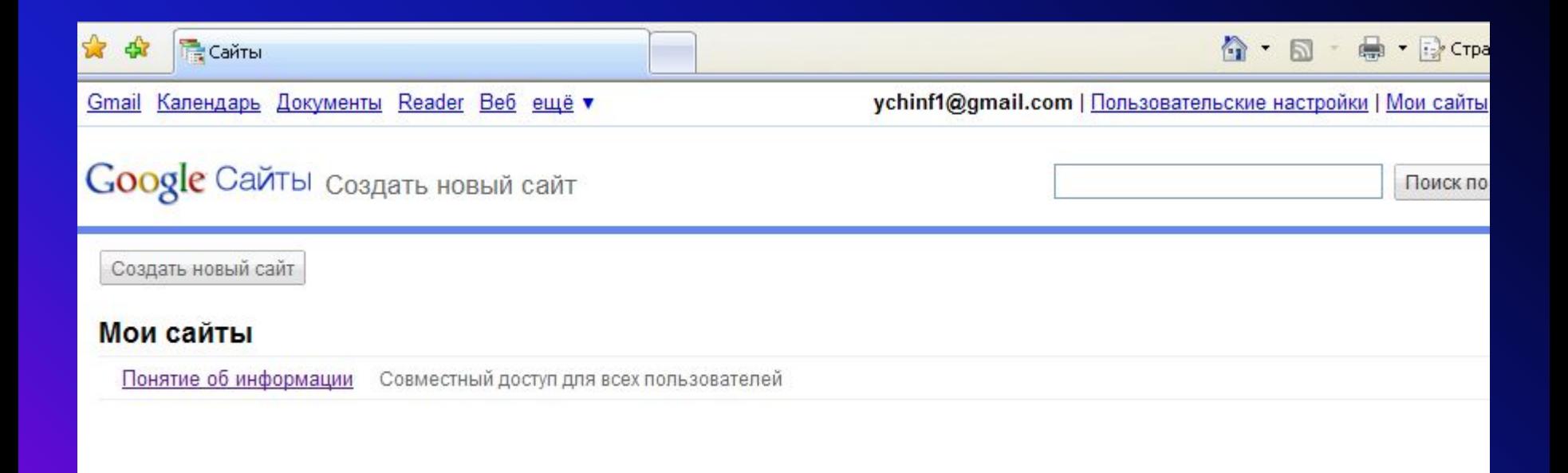

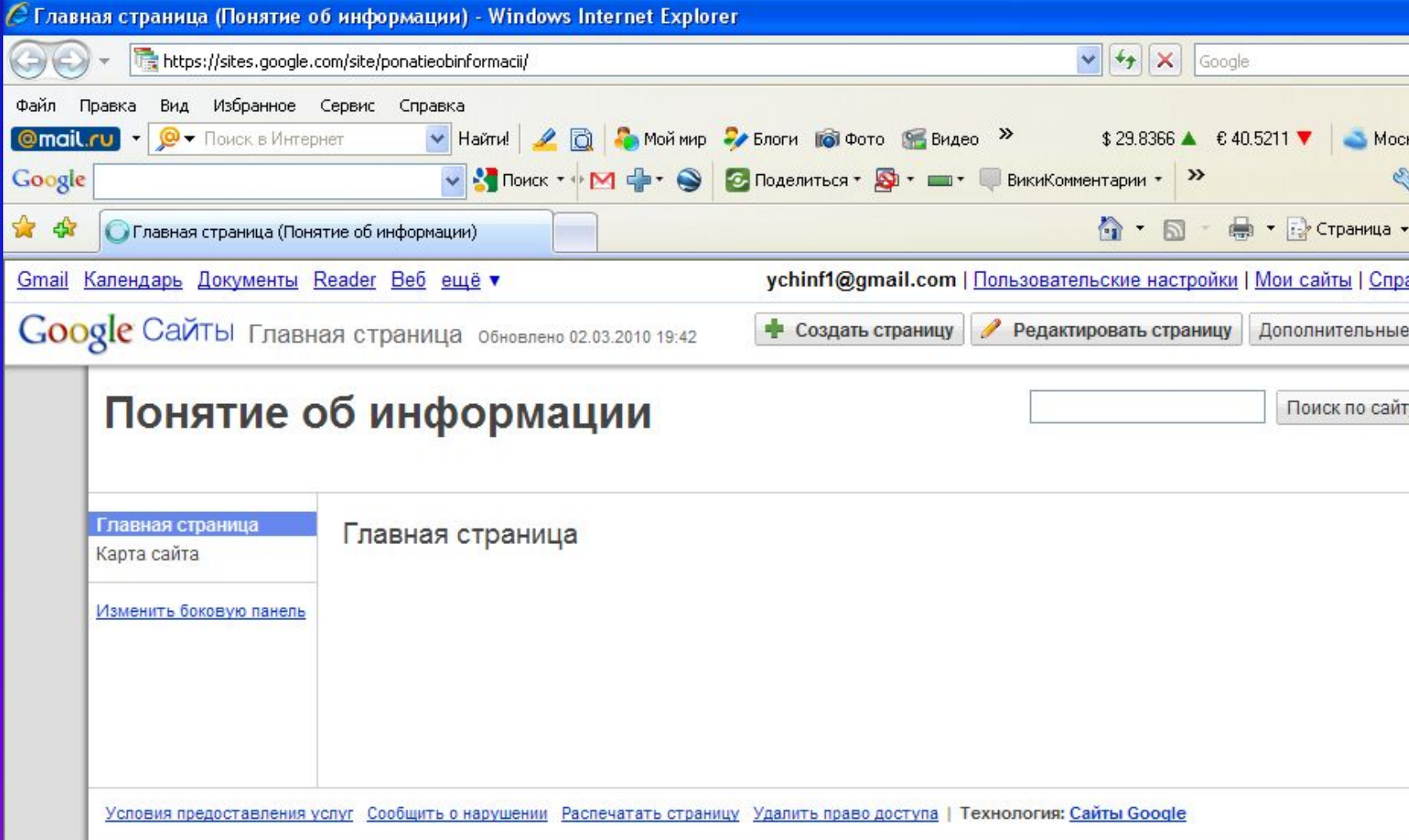

# **Выбор оформления**

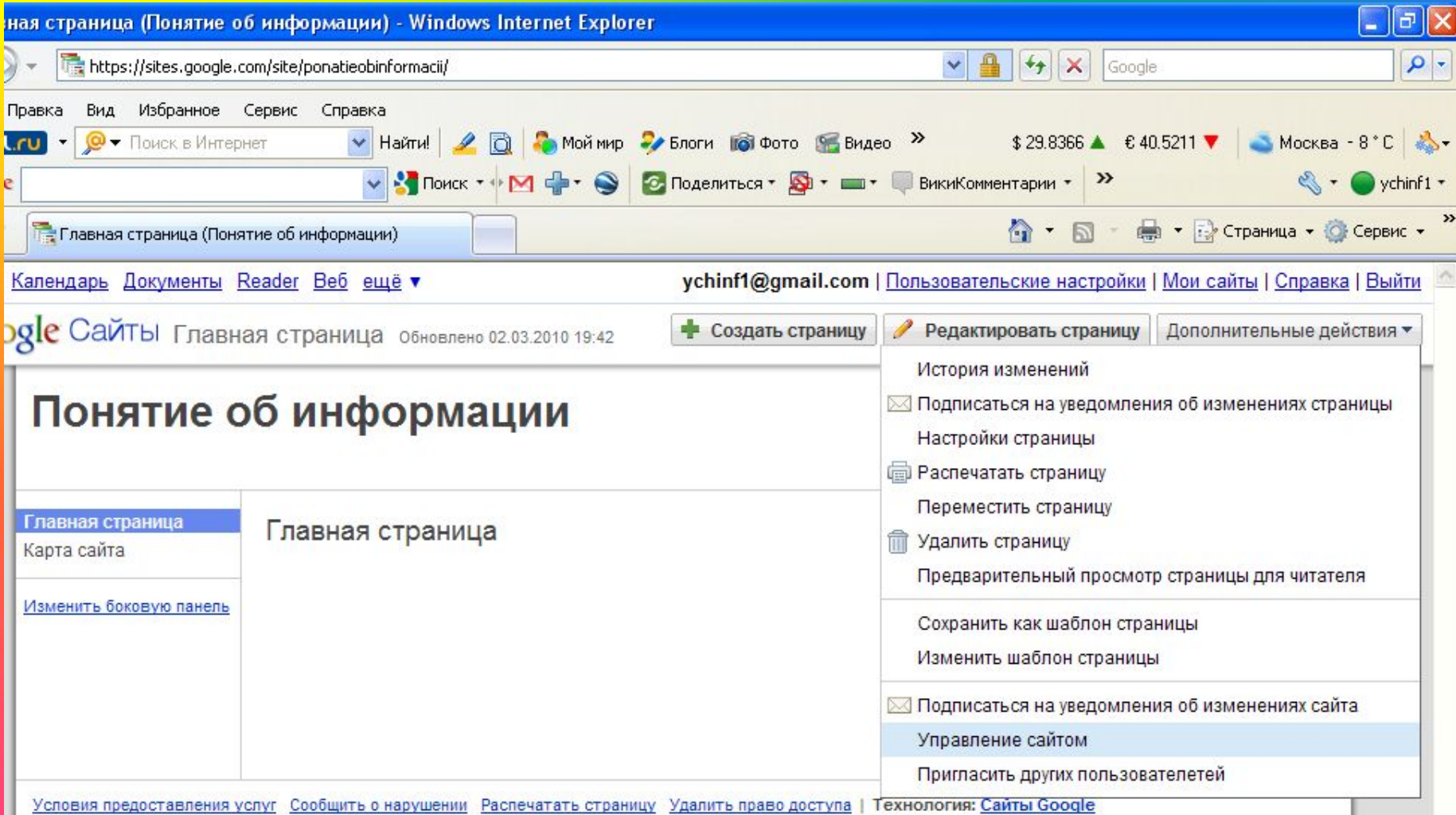

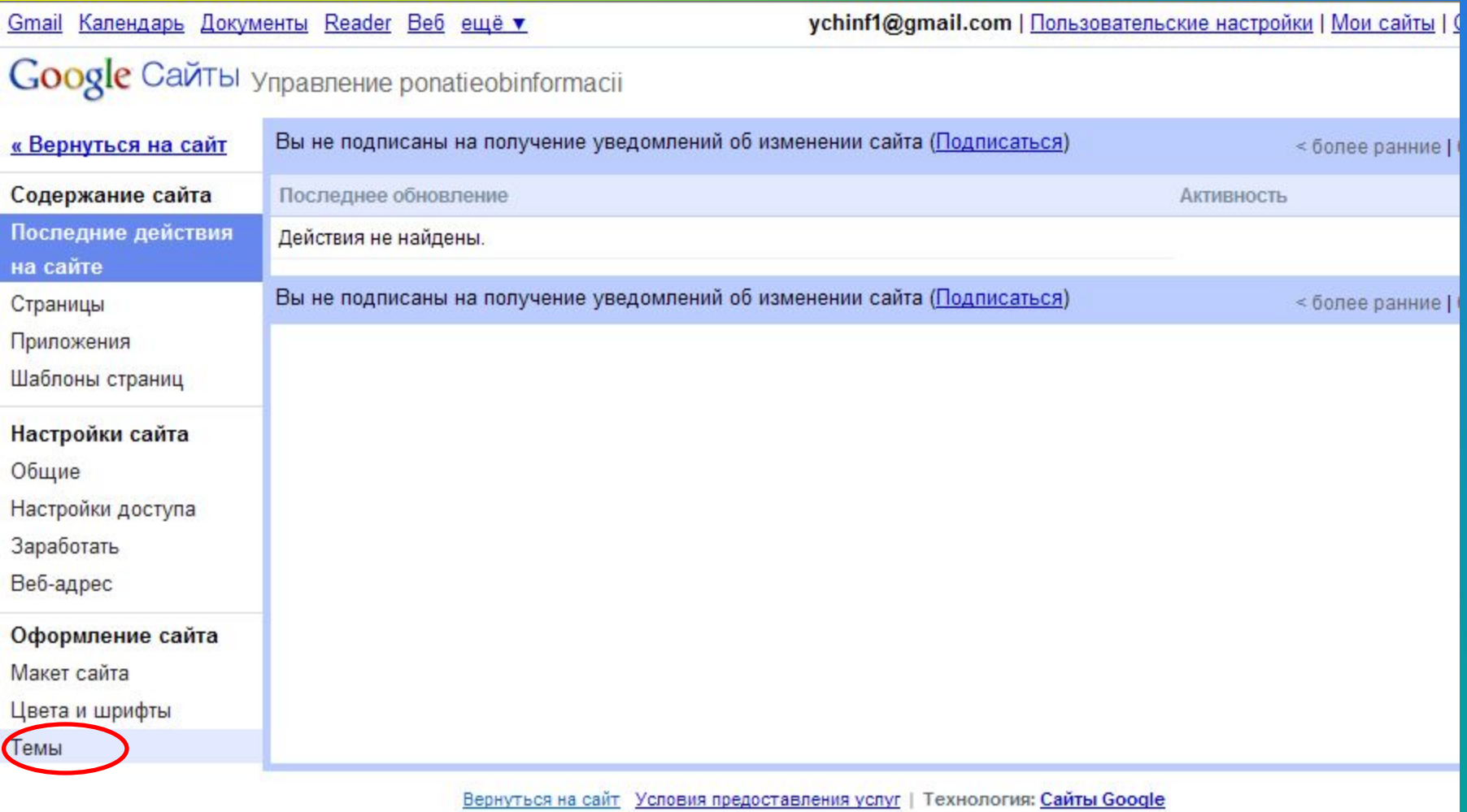

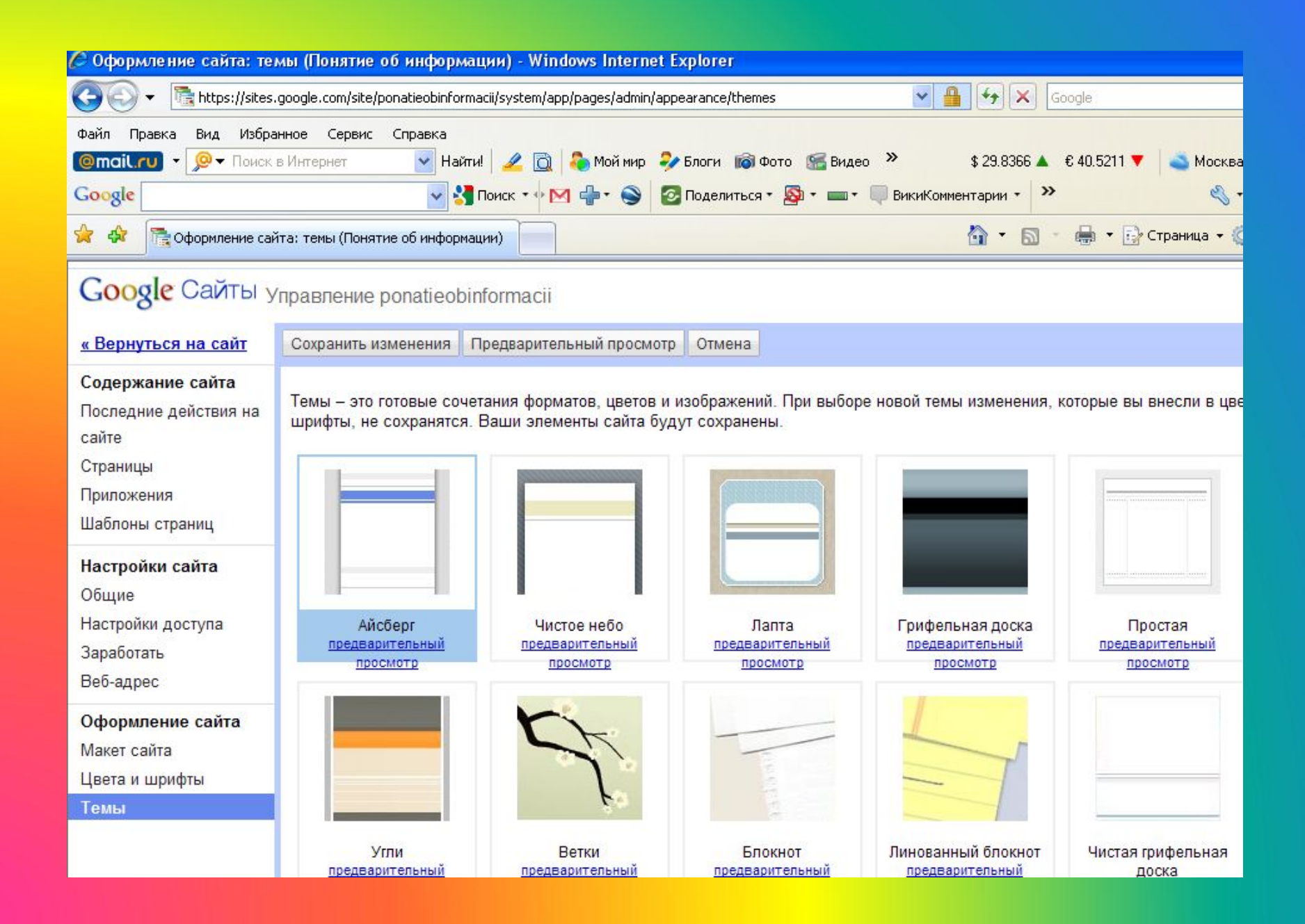

### **Заполнение страницы**

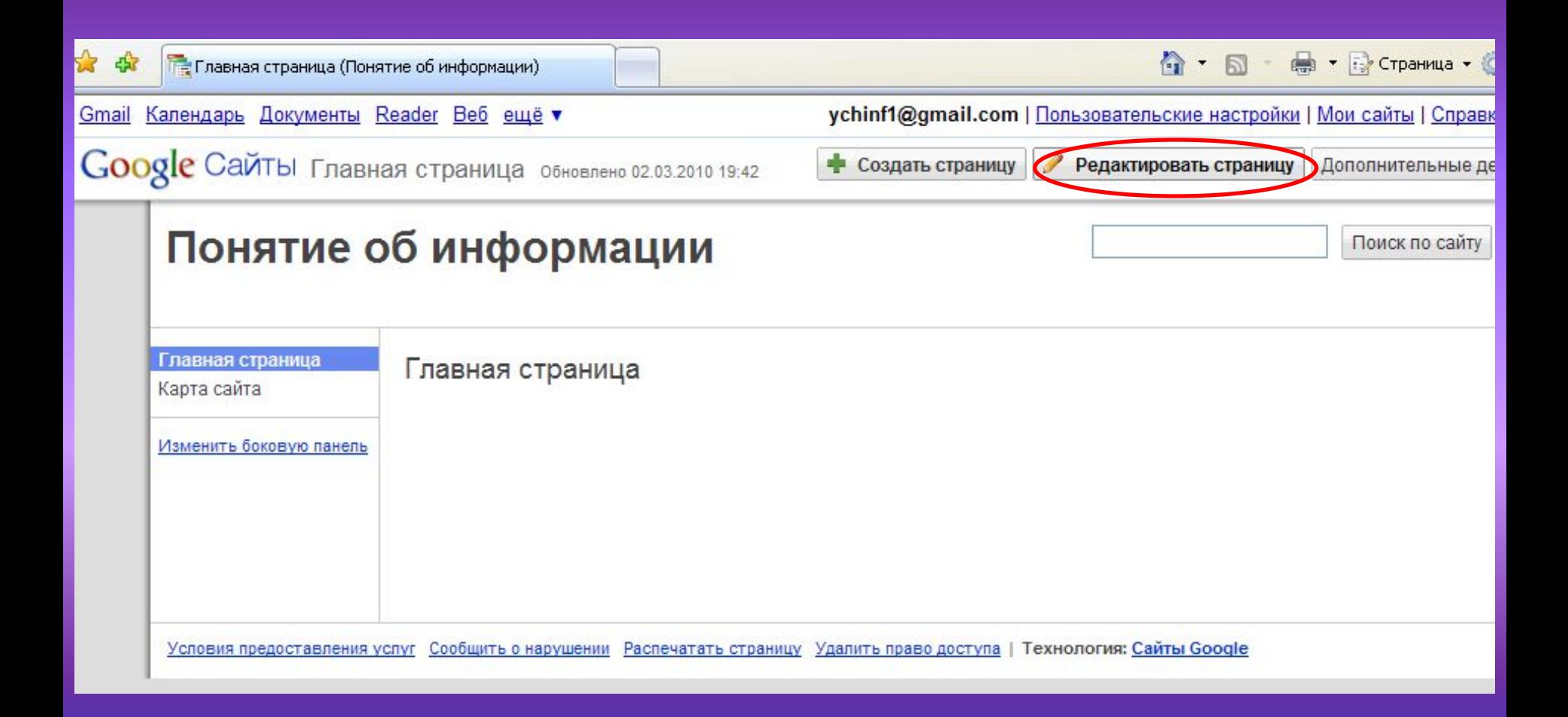

# **Инструменты форматирования**

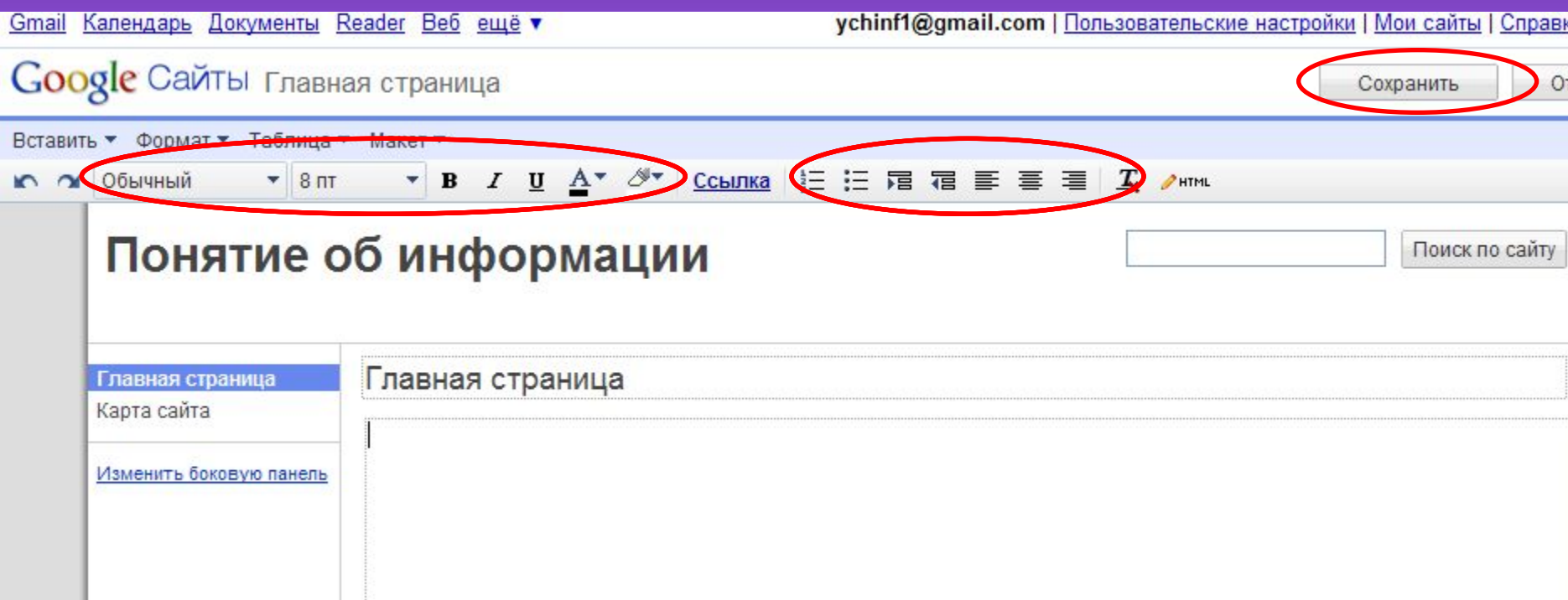

## **Добавление новой страницы**

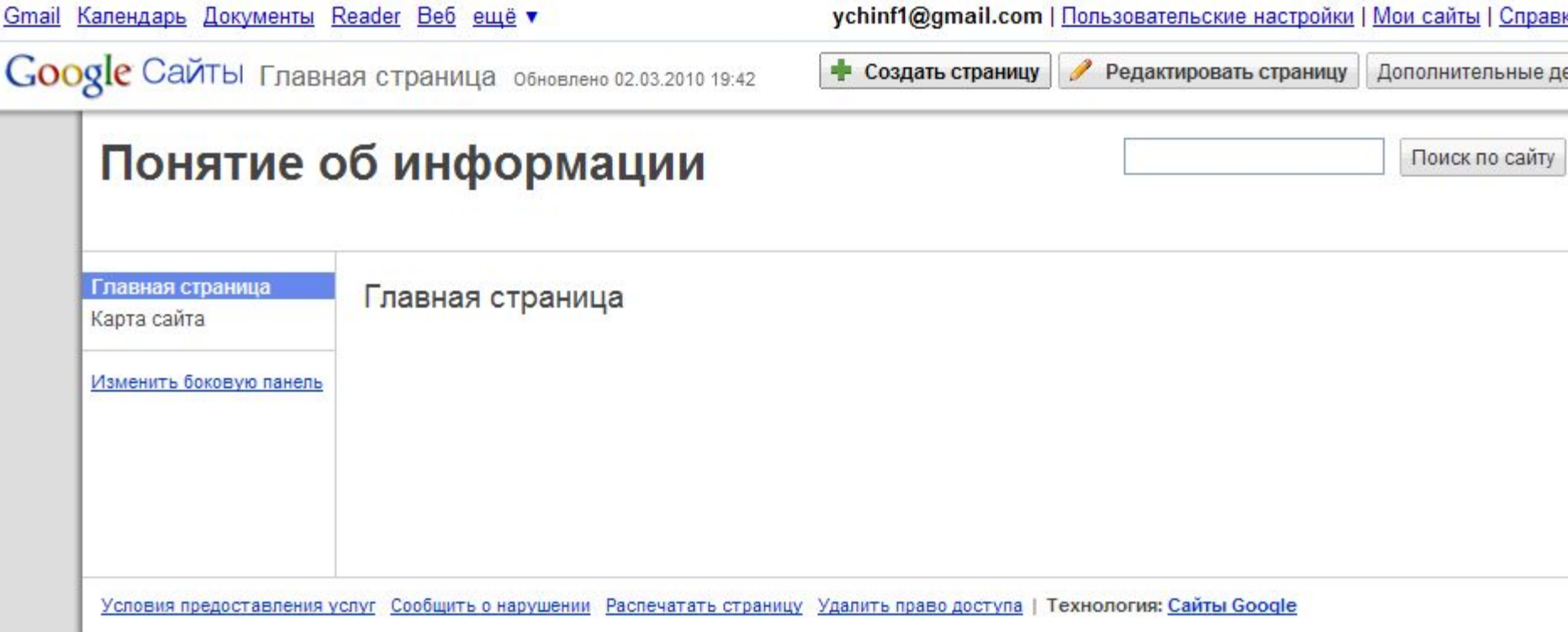

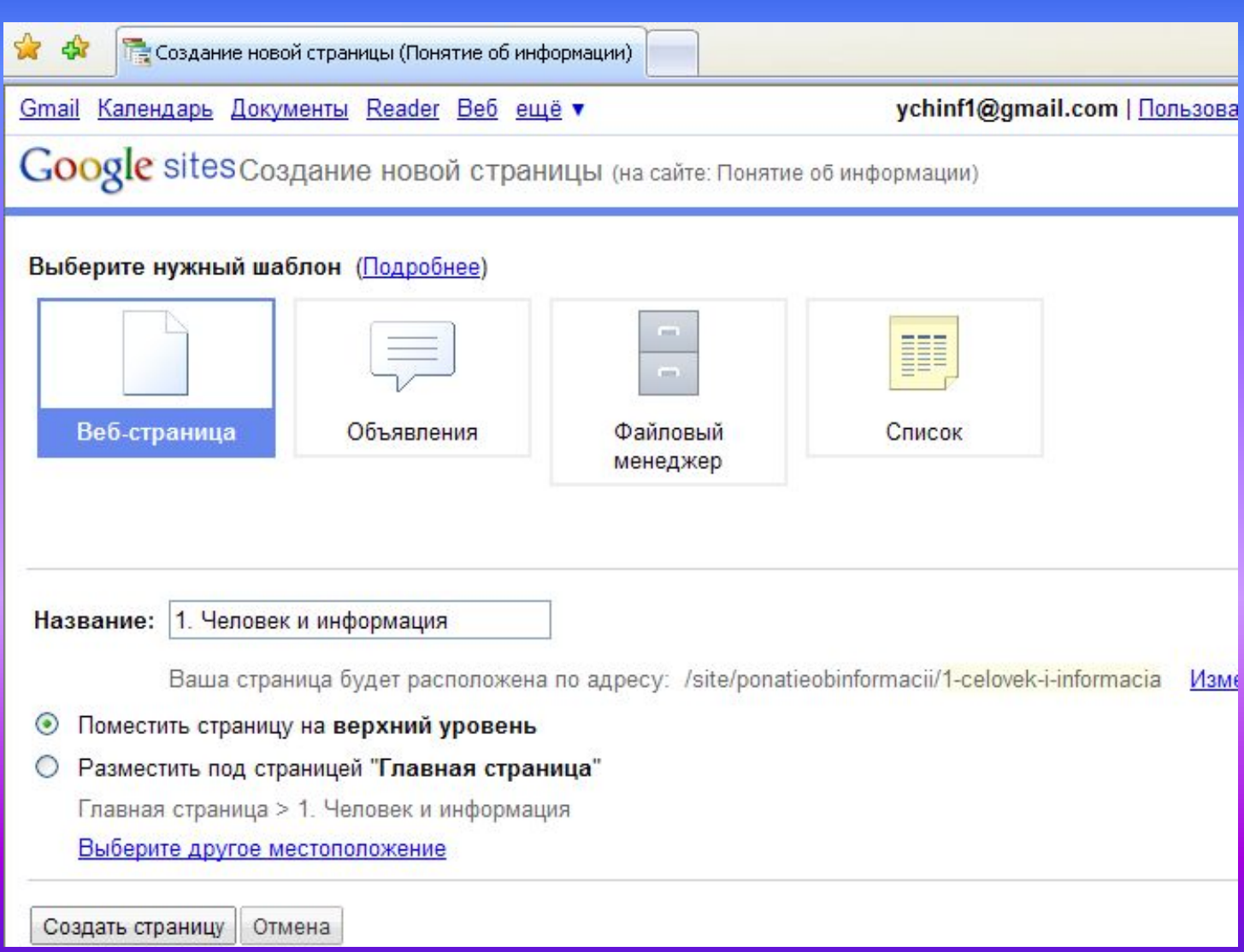

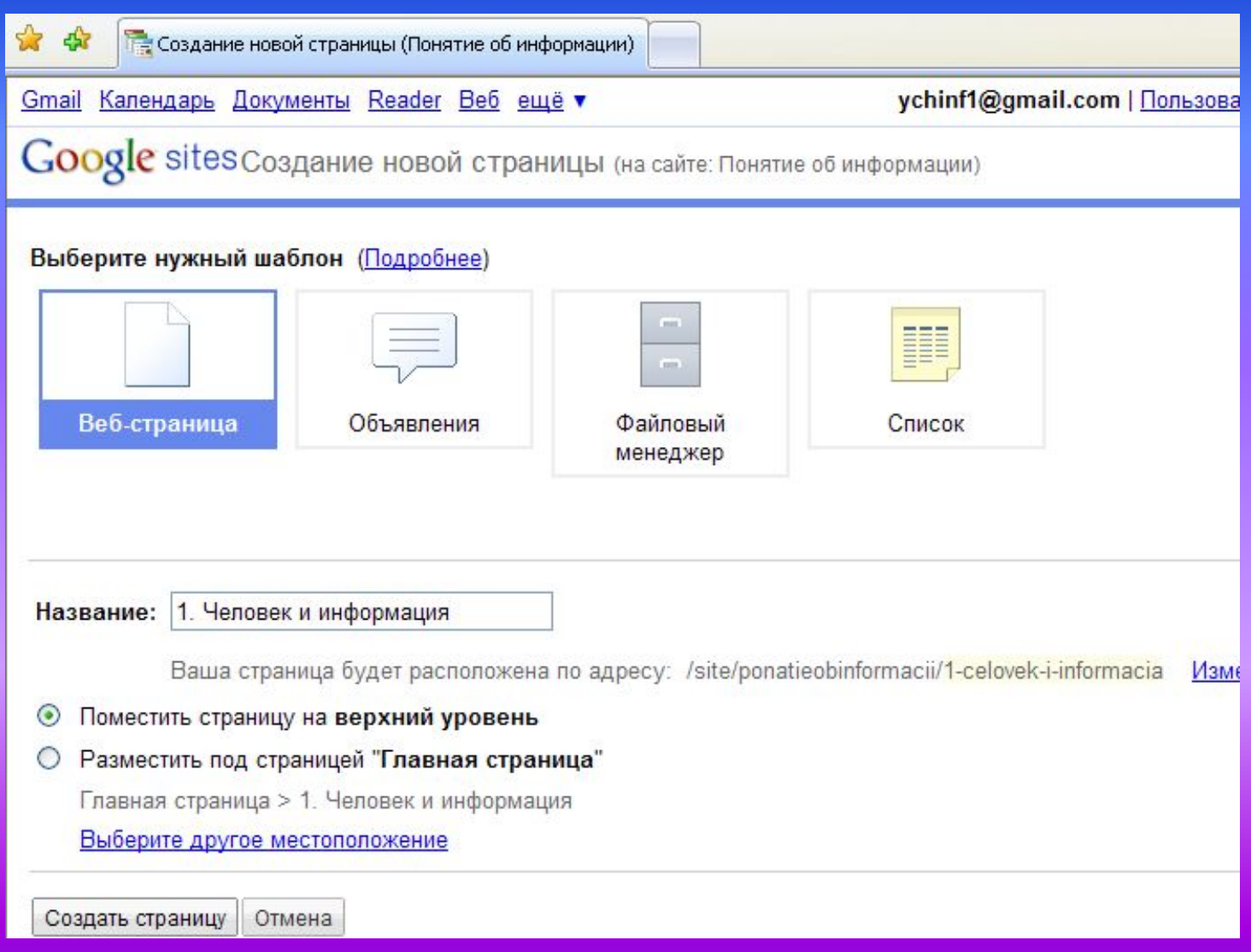

# **Вставка изображения**

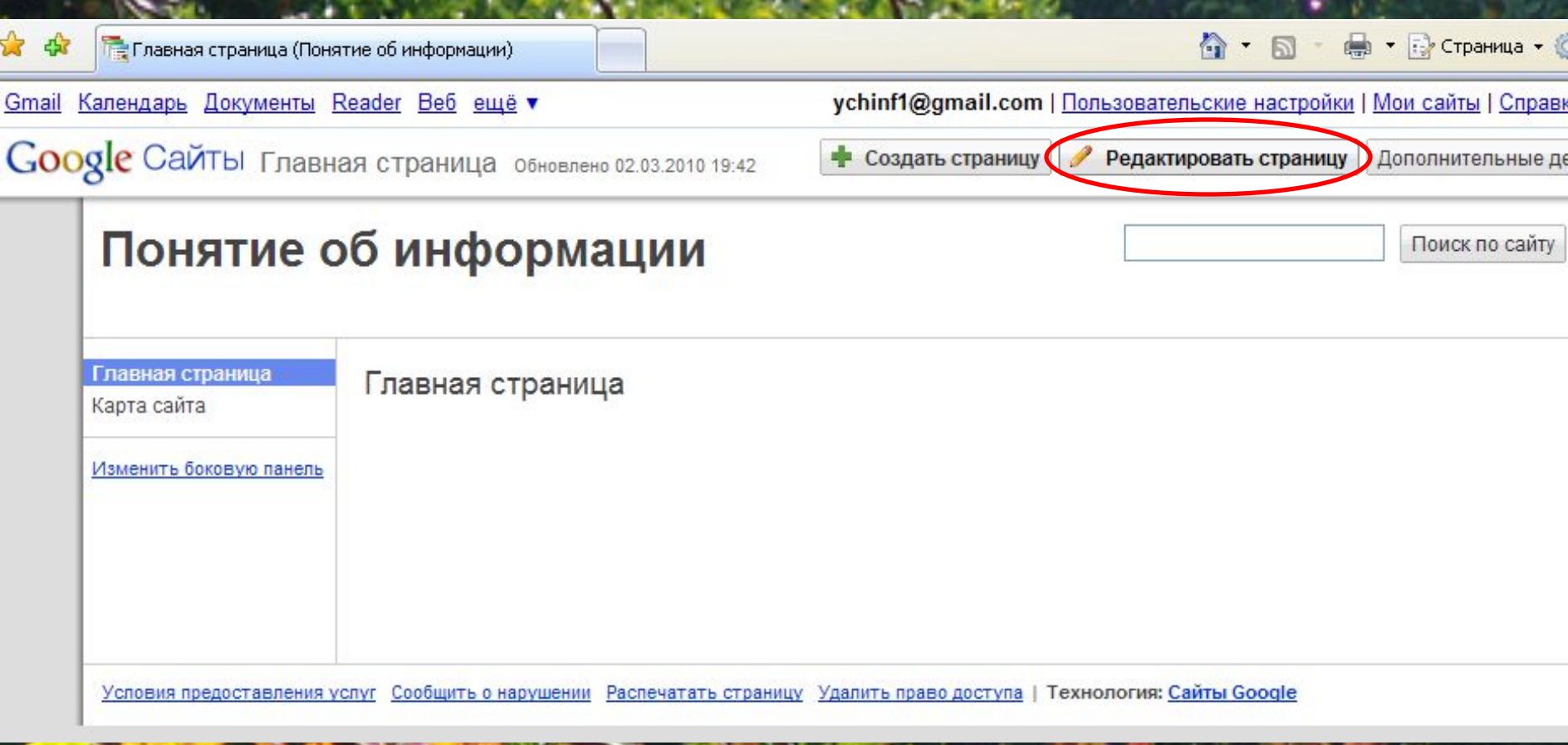

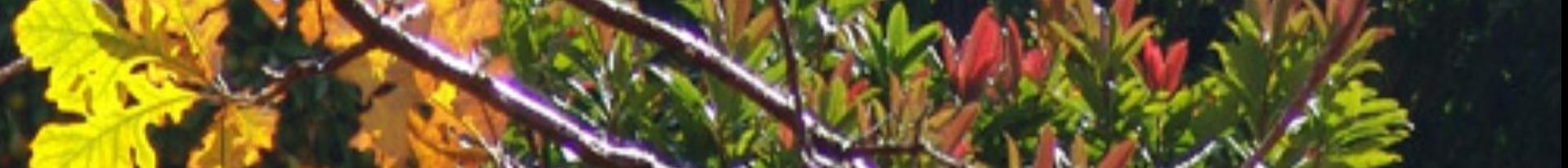

# Google Сайты 1. Человек и информация

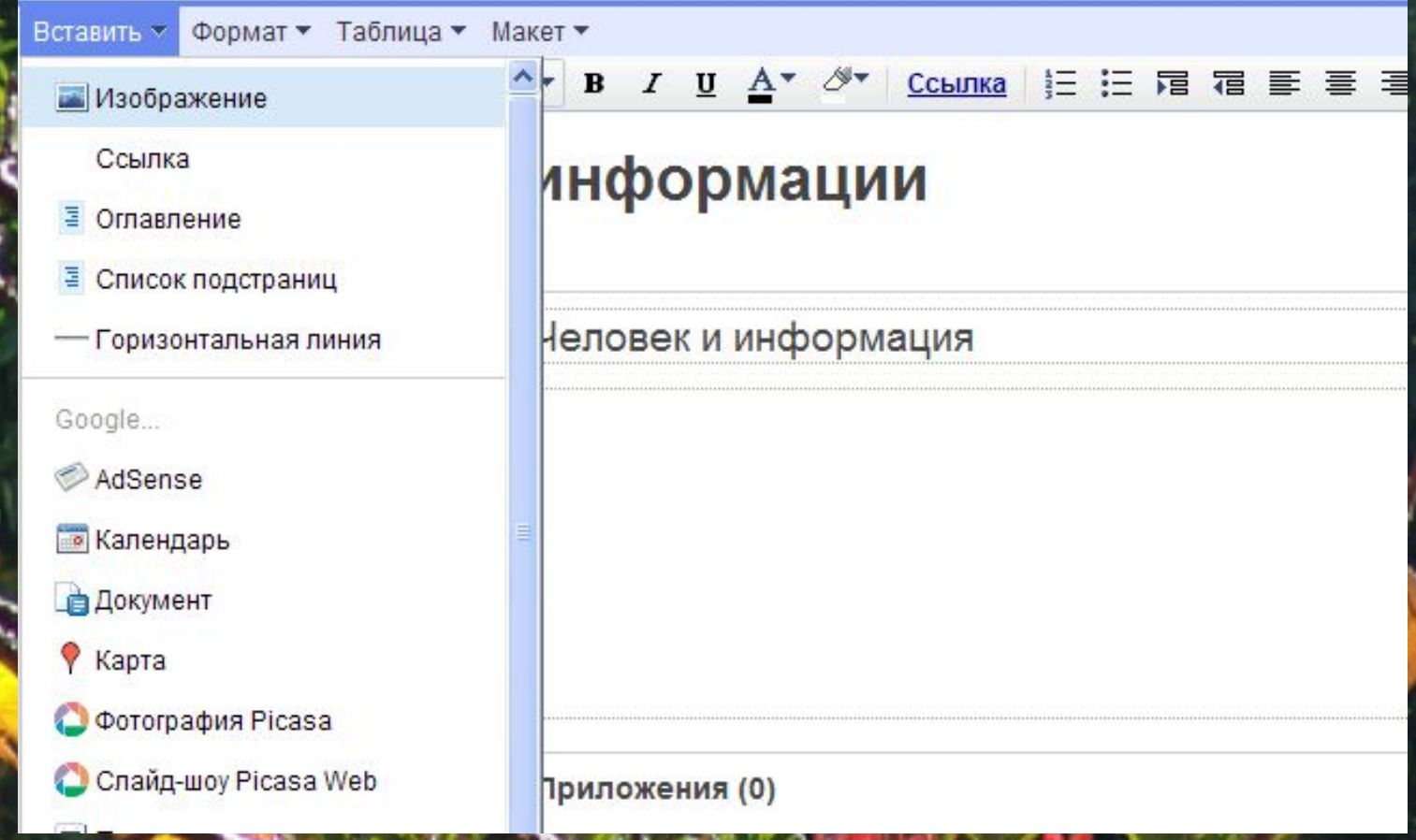

### Добавление изображения

• Загруженные изображения

Добавление изображения

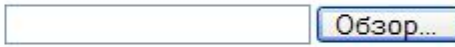

○ Интернет-адрес<br>(URL)

OK Отмена

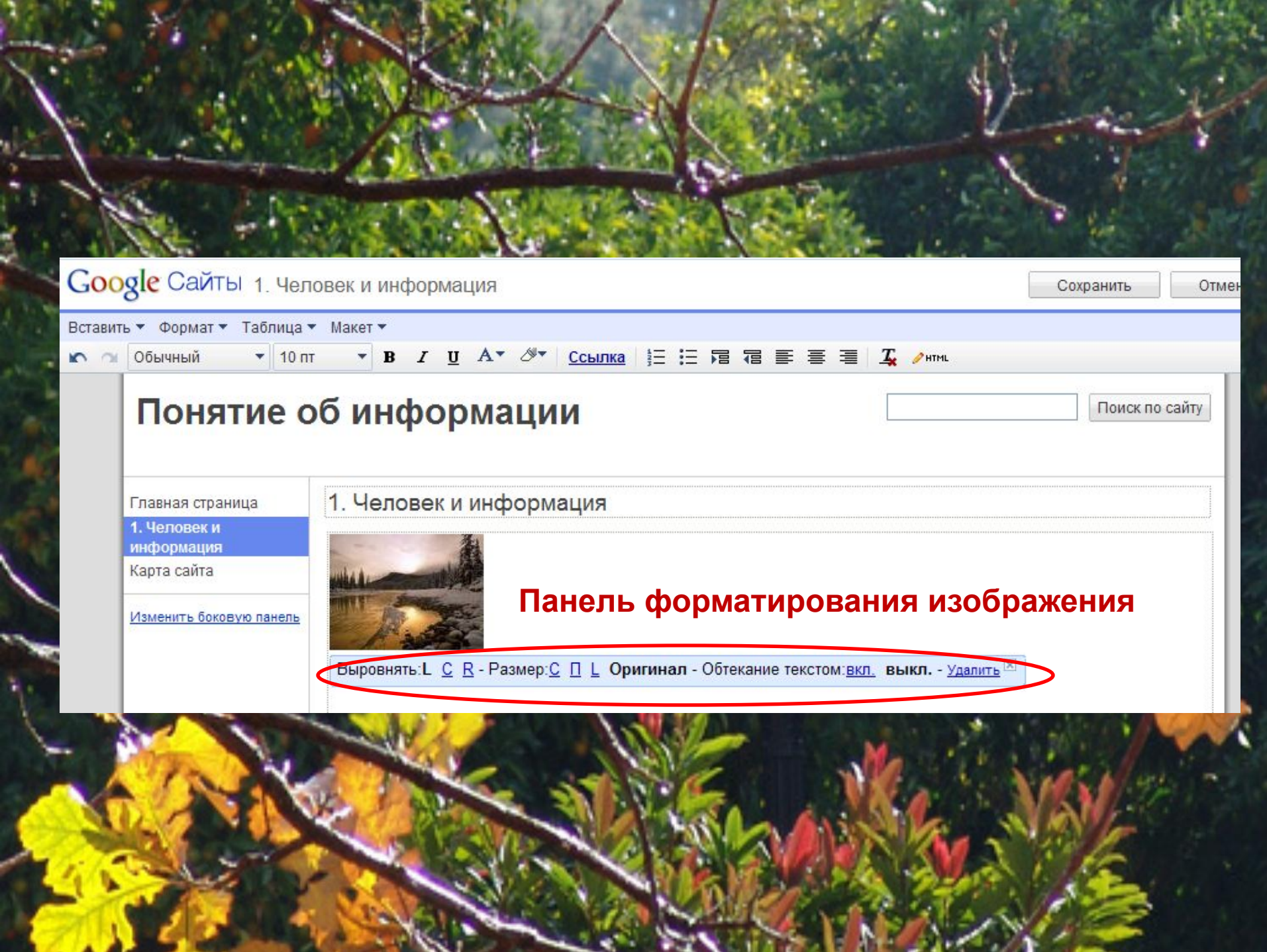

 $\mathcal{L}^{\text{max}}$ 

64

**CONTRACTOR** 

w

h

ℐ

**ALC** 

æ

使つい

## **Удаление страницы**

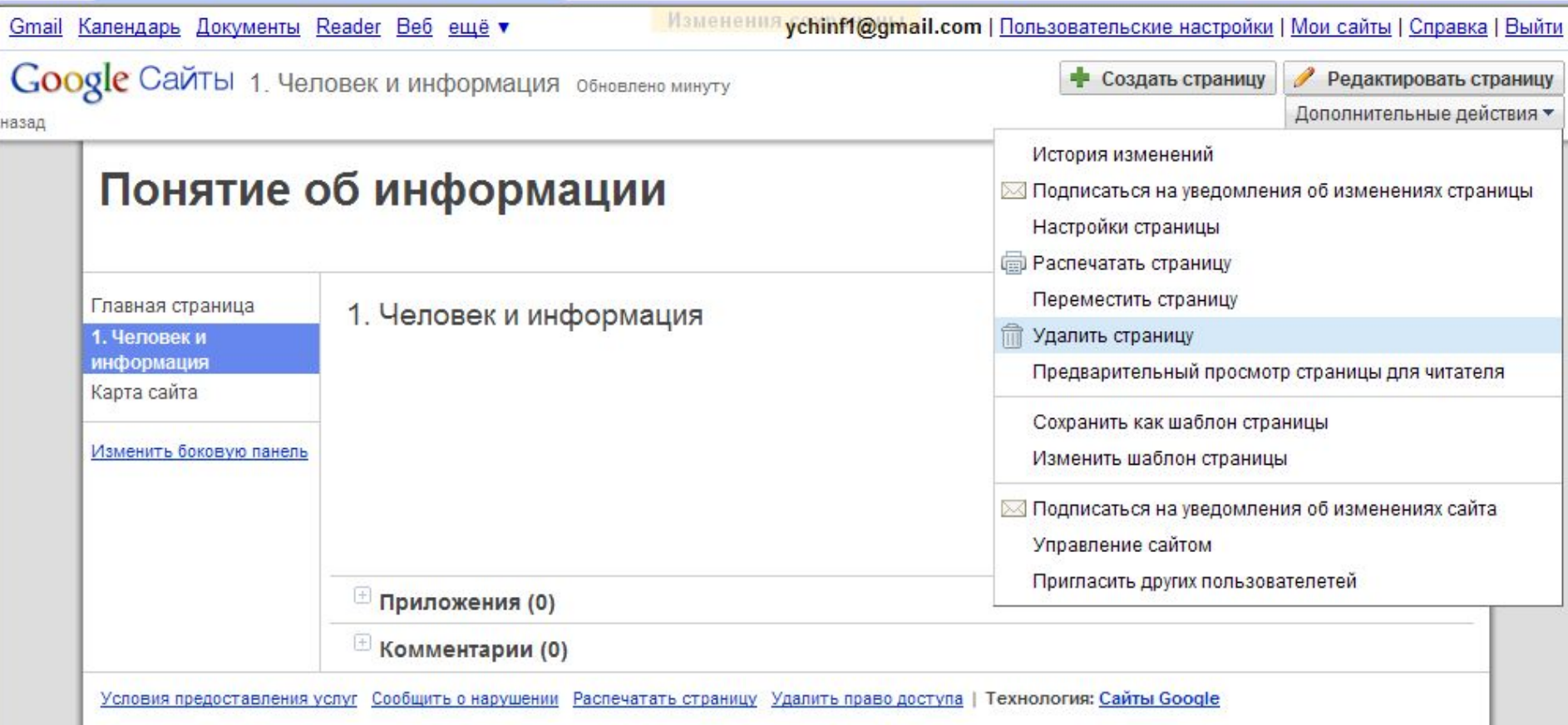

## **Создание приложения (прикрепление документа)**

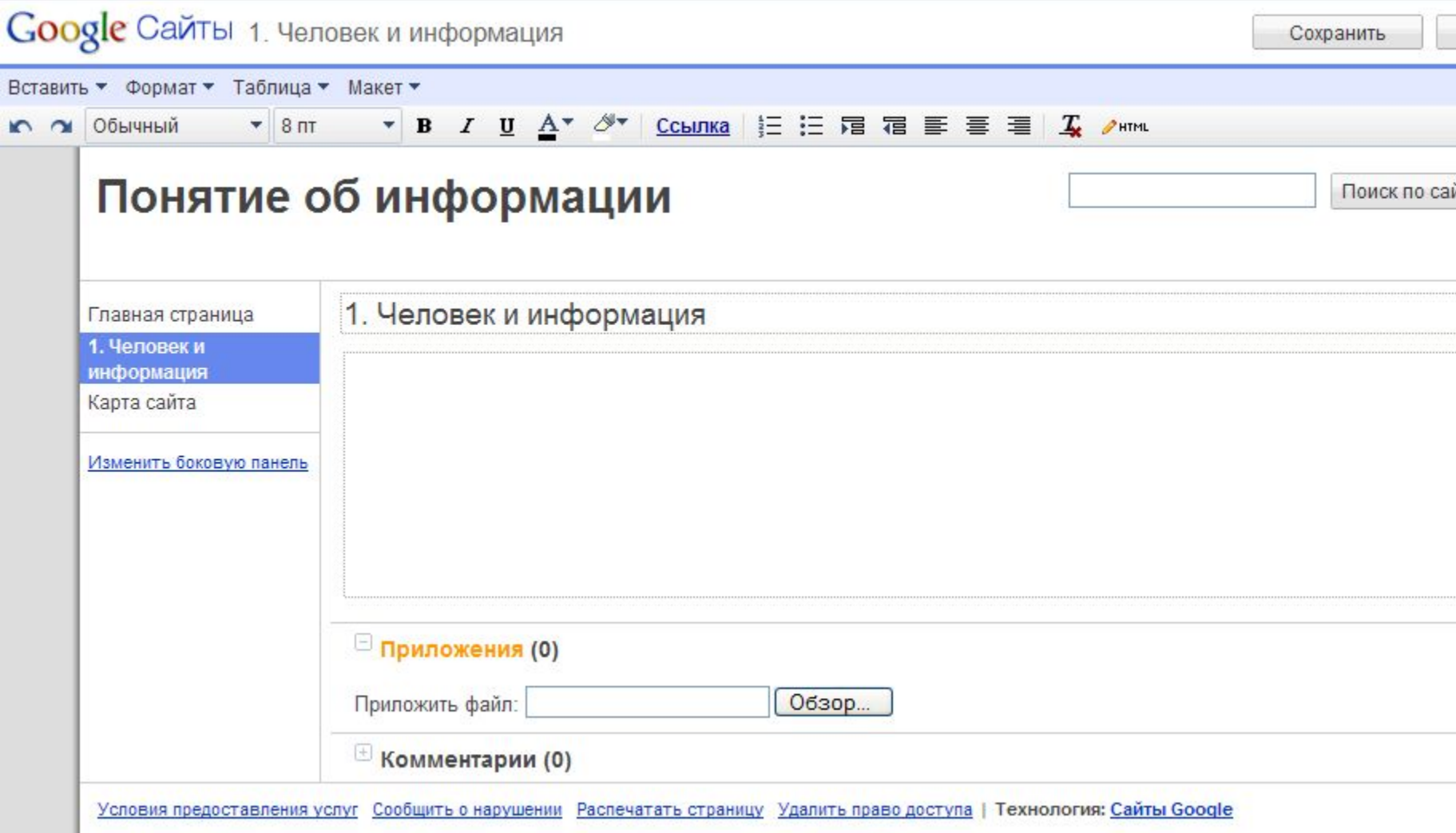

# **ИНТЕРНЕТ-РЕСУРСЫ**

- 1. http://www.academiaxxi.ru/Meth\_Papers/AO\_recom\_t.htm (Рекомендации по созданию электронного учебника)
- 2. https://support.google.com/sites/answer/153197?hl=ru (справка Сайты google)
- 3. http://klub-drug.ru/shkolniki/kartinki-shkola-animacii-knigi-shkolnye. html (картинки для презентации)
- 4. https://yandex.ru/images (картинки для презентации)
- 5. https://sites.google.com/ (скриншоты)